# **APLIKASI PEMBELAJARAN ILMU TAHSIN (MAQDIS) BERBASIS ANDROID**

# **Fauzan Ramadhan 1 , Toufan Tambunan<sup>2</sup> , Bayu Rima Aditya 3**

1,2,3Prodi D3 Manajemen Informatika, Fakultas Ilmu Terapan, Universitas Telkom <sup>1</sup>fzn.rmdhn@gmail.com, <sup>2</sup>tambunan@tass.telkomuniversity.ac.id, <sup>3</sup>bayu@tass.telkomuniversity.ac.id

**Abstrak**

**Aplikasi pembelajaran ilmu tahsin berbasis android ini menggunakan metode MAQDIS untuk mempermudah para pengajar dalam memberikan contoh membaca dan mempermudah para peserta dalam mengingat kembali contoh yang telah diberikan pengajar. Aplikasi ini dibuat dengan menggunakan model pengembangan ADDIE, dimulai dari tahap analisis, desain, pengembangan, implementasi sampai tahap evaluasi. Bahasa pemrograman Java dan XML menjadi dasar pemrograman dalam pembuatan aplikasi**  berbasis Android ini. Pengguna dari aplikasi ini adalah para pengajar dari MAQDIS dan para peserta yang terdaftar di MAQDIS. Aplikasi ini dibuat untuk memudahkan para pengajar MAODIS yang sedang tidak bisa memberikan contoh baca jurus dan ayat-ayat gharib karena sedang mengalami gangguan pada area mulut dan sekitarnya. Selain itu, sebagai sarana untuk memberikan gambaran **mengenai makharijul huruf dan sarana untuk memberikan materi hukum-hukum tajwid. Adapun fungsionalitas dari aplikasi ini adalah adanya pemberian contoh baca jurus dan bacaan ayat-ayat** *gharib* **menggunakan media suara, pemberian contoh baca huruf**huruf hijaiyah menggunakan media video, dan pemberian materi hukum-hukum ilmu tajwid menggunakan media teks. Adapun hasil penelitian ini adalah aplikasi ini bisa memberikan contoh membaca jurus dan bacaan ayat-ayat gharib dengan menggunakan media **suara, aplikasi ini juga bisa memberikan contoh pembacaan huruf hijaiyah dengan menggunakan media video, serta aplikasi ini juga bisa memberikan materi mengenai hukum-hukum ilmu tajwid menggunakan media teks.**

## **Kata kunci: Aplikasi, MAQDIS, Android.**

## **Abstract**

Application of learning tahsin based on Android is using MAODIS method to facilitate teachers for give an example of read and facilitate participants for repeat an example that given by the teacher. This application is created by using ADDIE model, begins with **analysis, design, development, implementation until evaluation. Java programming and XML become basic for programming this**  android application. User for this application is all of teacher and all of participant that registered in MAQDIS. This application was created to ease teachers of MAQDIS whom can't give an example of read a moment and strange verse by reason of interference on mouth area and around of that. Furthermore, as a tools for give an illustrations about makharijul huruf and for give a material of tajweed's law. Functional from this application is give an example of read a moment and a strange verse using voice, give an example of read hijaiyah's letter using video and give a material of tajweed's law using text. The result of this research is the application can give example of read a moment and strange verse using voice, can give an example of read hijaiyah's letter using video and can give a **material of tajweed's law using text**

# **Keywords: Application, MAQDIS, Android.**

# **1. Pendahuluan**

## **1.1 Latar Belakang**

MAQDIS adalah suatu lembaga Al-Quran yang melayani umat agar dapat membaca Al-Quran dengan baik dan benar. MAQDIS termasuk lembaga yang telah aktif membina umat bukan sekedar mengarahkan mereka agar menjadi pembaca yang benar, akan tetapi telah melahirkan guru-guru Al-Quran yang aktif mengajar di kota-kota besar maupun di kota-kota kecil. Dalam mempelajari metode ini, MAQDIS memberikan buku kepada pesertanya. Buku yang diberikan beragam dan terdiri dari 4 buku. Setiap buku mengandung pokok pembahasan yang berbeda.

Ada beberapa hal yang sering dikeluhkan oleh para pengajar ketika proses belajar mengajar berlangsung. Para pengajar sering merasa kesulitan memberikan contoh baca jurus dan bacaan lain seperti ayat-ayat *gharib* dengan baik dan benar ketika sedang mengalami gangguan pada area mulut atau sekitarnya. Sehingga tidak jarang contoh yang diberikan tidak sesuai dengan apa yang seharusnya. Selain itu, para pengajar sering kesulitan dalam memberikan gambaran mengenai *makharijul* huruf kepada peserta. Para pengajar berpendapat bahwa hal itu karena kurangnya media atau perantara dalam memberikan contoh baca huruf hijaiyah. Selain itu, para pengajar juga ingin agar materi yang telah diberikan kepada para peserta dapat dipelajari kembali di rumah atau di manapun para peserta berada tanpa harus membawa buku ajar yang telah diberikan. Hal ini sebagaimana telah disampaikan ketika wawancara terhadap salah seorang pengajar dan dilampirkan pada lampiran 1 dan 2.

Oleh karena itu, perlulah dibuat sebuah aplikasi berbasis Android yang dapat membantu pengajar dalam memberikan contoh pembacaan jurus dan bacaan lain seperti ayat-ayat *gharib* ketika pengajar tersebut sedang mengalami gangguan pada area mulut dan sekitanya. Selain itu, perlu juga disertai dengan pemberian

gambaran atau animasi ketika baca huruf. Lalu, pembahasan mengenai ilmu tajwid juga perlu diadakan agar para peserta tidak harus membawa buku MAQDIS ketika mereka ingin mengulang kembali materi yang telah disampaikan oleh para pengajar dari MAQDIS.

# **1.2 Rumusan Masalah**

Adapun rumusan masalah berdasarkan latar belakang yang telah diuraikan diatas adalah sebagai berikut.

- 1. Bagaimana cara membantu para pengajar ketika ingin memberikan contoh membaca jurus dan bacaan ayatayat *gharib* sedangkan mereka mengalami gangguan pada area mulut dan sekitarnya?
- 2. Bagaimana cara memberikan gambaran mengenai *makharijul* huruf ketika proses pembacaan huruf hijaiyah?
- 3. Bagaimana cara agar ketika para peserta ingin mengulang kembali materi mengenai ilmu tajwid, mereka tidak perlu membawa buku MAQDIS?

# **1.3 Tujuan**

Adapun tujuan dari pembuatan aplikasi ini adalah sebagai berikut.

- 1. Membuat aplikasi pembelajaran untuk memberikan contoh membaca jurus dan bacaan ayat-ayat *gharib* dengan menggunakan media suara.
- 2. Membuat aplikasi pembelajaran untuk memberikan contoh-contoh pembacaan huruf-huruf hijaiyah agar diketahui makhrajnya dengan menggunakan media video animasi.
- 3. Membuat aplikasi pembelajaran untuk mengetahui macam-macam hukum tajwid dengan menggunakan media teks.

# **1.4 Batasan Masalah**

Adapun batasan masalah dari aplikasi ini adalah sebagai berikut.

- 1. Metode yang digunakan adalah metode MAQDIS yang disusun oleh Tim Asatidz Ma'had Al Quran dan Dirosah Islamiyah (MAQDIS).
- 2. Referensi yang digunakan adalah buku yang disusun oleh Tim Asatidz MAQDIS, diantaranya 7 Jurus Unik dan Asyik Mudah Membaca Al Quran, Mahir Tahsin Al Quran Metode MAQDIS, dan Mengenal Istilah-Istilah dalam Ilmu Tajwid.
- 3. Aplikasi ini dibuat menggunakan SDK 19 atau dengan menggunakan Android versi 4.3 (Jelly Bean).

# **1.5 Definisi Operasional**

Aplikasi pembelajaran ilmu tahsin ini berbasis android adalah suatu aplikasi berbasis android yang digunakan oleh peserta MAQDIS untuk lebih memahami materi yang diberikan oleh para pengajar dari MAQDIS melalui media *audio* dan *video*. Materi yang disajikan pada aplikasi ini adalah contoh membaca jurus beserta ayat-ayat *gharib*, animasi pembacaan huruf berdasarkan *makharijul* hurufnya dan pembahasan mengenai hukum-hukum yang ada pada ilmu tajwid.

# **1.6 Metode Pengerjaan**

Metode pengerjaan yang digunakan dalam membangun desain pembelajaran pada aplikasi ini adalah dengan menggunakan model ADDIE. Berikut adalah pemodelan dari model ADDIE menurut Reiser dan Mollenda.

- 1. *Analisys*
	- Tahap ini adalah tahap untuk melakukan analisis dan menetapkan kebutuhan yang diperlukan ketika membuat model pembelajaran. Hal-hal yang diperlukan dalam melakukan analisis salah satunya adalah analisis kebutuhan. Analisis kebutuhan meliputi karakteristik dari peserta dan indentifikasi sumber-sumber sebagai bahan pembelajaran. Pada tahap ini, penulis mengidentifikasi peserta yang akan menggunakan aplikasi ini serta sumber-sumber yang dipakai untuk menjadi bahan ajaran dari aplikasi pembelajaran ini. Hasil dari tahap ini ada pada sub bab kebutuhan.
- 2. *Design*

Tahap ini adalah tahap untuk melakukan verifikasi kinerja yang ajan dicapai dan pemilihan metode yang sesuai dengan bagi karakteristik peserta. Pada tahap ini, menyusun kinerja yang akan diimplementasikan pada aplikasi android yang sesuai dengan karakteristik dari peserta.

3. *Development*

Tahap ini adalah tahap untuk mengembangkan kinerja yang akan dipakai sesuai dengan karakteristik peserta serta memodifikasi bahan ajar yang akan diterapkan. Pada tahap ini, penulis memodifikasi bahan ajar sehingga didapatlah sebuah metode yang sesuai dengan karakteristik dari peserta. Hasil dari tahap ini dapat dilihat pada sub bab perancangan.

4. *Implementation*

Tahap ini adalah tahap untuk menerapkan metode yang sudah dibuat dalam kegiatan belajar mengajar. Penerapan ini langsung diberikan kepada guru/pengajar dan peserta. Pada tahap ini, penulis akan menerapkan metode yang sudah dibuat kepada guru/pengajar dan peserta pada suatu majelis ilmu.

5. *Evaluation*

Tahap ini adalah tahap untuk mengukur kualitas dari metode yang sudah diterapkan sehingga dapat diketahui kekurangan dan kelebihannya dari para pengajar atau dari para peserta. Pada tahap ini, penulis akan melakukan evaluasi terhadap metode yang telah dibuat oleh penulis lalu mewawancarai pengajar dan peserta untuk mengetahui kekurangan dan kelebihannya.

#### **2. Tinjauan Pustaka**

# **2.1 Definisi Aplikasi**

Menurut Ali Zaki, aplikasi adalah komponen yang berguna melakukan pengolahan data maupun kegiatan-kegiatan seperti

pembuatan dokumen atau pengolahan data [2]. Sedangkan menurut Hendrayudi, aplikasi adalah kumpulan perintah program yang dibuat untuk melakukan pekerjaan-pekerjaan tertentu (khusus). [3]

# **2.2 Media Pembelajaran**

Kata media berasal dari bahasa latin *medius* yang secara harfiah berarti tengah, perantara atau pengantar. Dalam bahasa Arab media adalah perantara atau pengantar pesan dari pengirim kepada penerima pesan. Menurut Gerlach dan Ely, media apabila dipahami secara garis besar adalah manusia, materi dan kejadian yang membangun kondisi yang membuat siswa mampu memperoleh pengetahuan, ketrampilan atau sikap. Dalam pengertian ini, guru, buku teks, dan lingkungan sekolah merupakan media. [4]

Sedangkan menurut Criticos media merupakan salah satu komponen komunikasi, yaitu sebagai pembawa pesan dari komunikator menuju komunikan. [5]

Berdasarkan beberapa pendapat di atas dapat disimpulkan bahwa media adalah segala sesuatu benda atau komponen yang dapat digunakan untuk menyalurkan pesan dari pengirim ke penerima sehingga dapat merangsang pikiran, perasaan, perhatian dan minat siswa dalam proses belajar.

Media pembelajaran adalah sarana penyampaian pesan pembelajaran kaitannya dengan model pembelajaran langsung yaitu dengan cara guru berperan sebagai penyampai informasi dan dalam hal ini guru seyogyanya menggunakan berbagai media yang sesuai. Media pembelajaran adalah alat bantu proses belajar mengajar. Segala sesuatu yang dapat dipergunakan untuk merangsang pikiran, perasaan, perhatian dan kemampuan atau ketrampilan pebelajar sehingga dapat mendorong terjadinya proses belajar.

Menurut Heinich, media pembelajaran adalah perantara yang membawa pesan atau informasi bertujuan instruksional atau mengandung maksud-maksud pengajaran antara sumber dan penerima.[4]

#### **2.3 Model ADDIE**

Model desain ADDIE (*Analysis-Design-Development-Implementation-Evaluation*) yang dikembangkan oleh Reiser dan Mollenda (1990-an) merupakan model desain pembelajaran atau pelatihan yang bersifat generik menjadi pedoman dalam membangun perangkat dan infrastruktur program pelatihan yang efektif, dinamis, dan mendukung kinerja pelatihan itu sendiri. Sehingga membantu instruktur pelatihan dalam pengelolaan pelatihan dan pembelajaran. [1]

## **2.4 Metode MAQDIS**

MAQDIS merupakan suatu lembaga Al-Qur'an yang melayani umat dan mengantarkan mereka agar dapat belajar Al-Quran dengan tepat, mampu mengajarkannya kepada semua lapisan umat dan menjadi sahabat Al-Quran yang akan meraih syafa'atnya. Untuk mencapai tiga hal tersebut MAQDIS menyusun tiga sistem pendidikan Al-Quran sebagai berikut.

- 1. Ihsan, yang bertujuan untuk membimbing umat menjadi pembaca Al-Quran yang benar.
- 2. Tahsin, yang bertujuan untuk membimbing umat menjadi guru Al-Quran yang produktif.
- Itqon, yang bertujuan untuk membimbing umat menjadi sahabat Al-Quran yang setia.

Metode MAQDIS ini mempunyai 4 tahapan atau 4 level untuk memperbaiki bacaan dan pencapaian target pembelajaran dari sistem Tahsin. Adapun 4 level atau 4 tahapan itu adalah sebagai berikut.

1. Tahsin level 1

Tahsin level 1 membahas mengenai 4 kesalahan umum yang sering dilakukan oleh para pembaca Al-Quran, meliputi :

- a. Tidak konsisten dalam membaca tanda panjang (Mad)
- b. Tidak konsisten dalam membaca dengung (Gunnah)
- c. Pengucapan vokal (Harakat) yang tidak sempurna d. Memantul (Qalqalah) bukan pada tempatnya

Dalam mengatasi 4 kesalahan umum itu, maka disusunlah 7 jurus-jurus praktis dalam membaca Al-Quran berdasarkan Riwayat Hafsh 'An 'Ashim melalui jalur *Thariqah Syatibiyyah*. Adapun ke-7 jurus praktis itu adalah sebagai berikut.

- a. Membaca tanda-tanda panjang (*Mad*)
	- Pada sub bab ini, dijelaskan mengenai jurus-jurus yang dapat dijadikan acuan ketika membaca mad yang berbeda, seperti membaca *mad* yang 2 harakat, *mad* yang 4 harakat, mad yang 6 harakat ataupun mad pilihan beserta contohnya. Jurus dalam membaca tanda-tanda panjang (*mad*) ini terdiri dari 4 jurus berdasarkan perbedaan panjang mad.
- b. Membaca tanda atau tempat-tempat dengung (*Gunnah*)

Pada sub bab ini, dijelaskan mengenai jurus yang dipakai sebagai acuan dalam membaca *gunnah*  beserta contohnya. Jurus dalam membaca gunnah ini terdiri dari 1 jurus.

- c. Membaca huruf *sakinah* (Sukun)
	- Pada sub bab ini, dijelaskan mengenai jurus yang dipakai sebagai acuan dalam membaca hurufhuruf *sakinah* (sukun) beserta contohnya. Jurus yang dipakai dalam membaca huruf *sakinah* ini terdiri dari 1 jurus.
- d. Membaca harakat Fathah, Kasrah, dan Dhammah Pada sub bab ini, dijelaskan mengenai jurus yang dipakai sebagai acuan dalam membaca harakat fathah, kasrah dan dhammah beserta contohnya. Jurus yang dipakai dalam membaca harakat ini terdiri dari 1 jurus.
- 2. Tahsin level 2

Tahsin level 2 membahas mengenai penguasaan ayatayat gharib (aneh) yang meliputi :

- a. Bacaan huruf *Muqaththa'ah* (*Fawatihus Suwar*) Pada sub bab ini, dijelaskan mengenai huruf-huruf yang menjadi pembuka surat-surat tertentu dalam Al-Quran dan kaidah dalam membaca huruf-huruf *Muqaththa'ah* beserta contohnya.
- b. Bacaan *Nun Shaghirah*

Pada sub bab ini, dijelaskan mengenai pengertian dari *Nun Shaghirah* dan kaidah dalam membaca *Nun Shaghirah* beserta contohnya.

c. Bacaan *Imalah*

Pada sub bab ini, dijelaskan mengenai pengertian dari bacaan *Imalah* dan kaidah dalam membaca bacaan Imalah beserta contohnya.

d. Bacaan *Isymam*

Pada sub bab ini, dijelaskan mengenai pengertian dari bacaan *Isymam* dan kaidah dalam membaca bacaan Isymam beserta contohnya.

*e.* Bacaan *Tashil*

Pada sub bab ini, dijelaskan mengenai pengertian dari bacaan *Tashil* dan kaidah dalam membaca bacaan Tashil beserta contohnya.

f. Bacaan *Saktah*

Pada sub bab ini, dijelaskan mengenai pengertian dari bacaan *Saktah* dan kaidah dalam membaca bacaan *Saktah* beserta contohnya.

- g. *Hamzah Washal* Pada sub bab ini, dijelaskan mengenai pengertian dari *Hamzah Washal* dan kaidah dalam membaca *Hamzah Washal* beserta contohnya.
- h. *Alif Shifr*

Pada sub bab ini, dijelaskan mengenai pengertian dari *Alif Shifr* dan kaidah dalam membaca *Alif Shifr* beserta contohnya.

3. Tahsin level 3

Tahsin level 3 membahas mengenai *Makharijul* Huruf dan Sifat Huruf. Dalam mempelajari *Makharijul* Huruf, ada beberapa pembahasan seperti pengertian dari *Makharijul* Huruf, pembagiannya, langkah agar kita mengetahui *Makharijul* Huruf serta disertai pula dengan latihan membaca huruf-huruf *hijaiyah*. Selain itu, ada juga pembahasan *makhraj* huruf berdasarkan pembagian *makharijul* huruf secara umum, yaitu : a. Kelompok huruf *Al-Jauf* (Rongga Mulut)

Pada sub bab ini, dijelaskan mengenai pengertian *Al-Jauf*, huruf apa saja yang keluar dari *makhraj*  ini, dan contoh dari *Al-Jauf*.

- b. Kelompok huruf *Al-Khaisyum* (Pangkal Huruf) Pada sub bab ini, dijelaskan mengenai pengertian *Al-Khaisyum* dan contoh dari *Al-Khaisyum*.
- c. Kelompok huruf *Al-Halq* (Tenggorokan) Pada sub bab ini, dijelaskan mengenai pengertian *Al-Halq*, huruf apa saja yang keluar dari makhraj ini, dan cara mengucapkan *Al-Halq*.
- d. Kelompok huruf *Al-Lisan* (Lidah) Pada sub bab ini, dijelaskan mengenai pengertian *Al-Lisan*, huruf apa saja yang keluar dari makhraj ini, dan cara mengucapkan *Al-Lisan*.
- e. Kelompok huruf *Asy-Syafatin* (Dua Bibir) Pada sub bab ini, dijelaskan mengenai pengertian *Asy-Syafatain*, huruf apa saja yang keluar dari makhraj ini, cara mengucapkan *Asy-Syafatain*.
- 4. Tahsin level 4

Tahsin level 4 membahas mengenai kaidah-kaidah Tajwid. Kaidah-kaidah yang dibahas pada level ini adalah sebagai berikut.

- a. Nama dan istilah dalam bacaan panjang (*Mad*) 2- 4 Harakat
	- Pada sub bab ini, dijelaskan mengenai pengertian dari macam-macam *Mad* 2 atau 4 *Harakat*, contoh kalimat macam-macam *Mad* 2 atau 4 *Harakat* dan cara baca *Mad* 2 atau 4 *Harakat*.
- b. Nama dan istilah dalam bacaan panjang (*Mad*) 6 *Harakat*

Pada sub bab ini, dijelaskan mengenai pengertian dan penjelasan dari macam-macam *Mad* 6 *Harakat*, contoh kalimat macam-macam *Mad* 6 *Harakat* dan cara baca *Mad* 6 *Harakat*.

- c. Nama dan istilah dalam bacaan panjang (*Mad*) Pilihan Pada sub bab ini, dijelaskan mengenai pengertian dan penjelasan dari macam-macam *Mad* Pilihan, contoh kalimat macam-macam *Mad* Pilihan dan cara baca *Mad* Pilihan.
- d. Nama dan istilah dalam bacaan *Mim Sakinah* Pada sub bab ini, dijelaskan macam-macam *Mim Sakinah*, mengenai pengertian dari macam- macam *Mim Sakinah*, huruf-huruf dari macam- macam *Mim Sakinah*, dan contoh kalimat macam- macam *Mim Sakinah*.
- e. Nama dan istilah dalam bacaan *Nun Sakinah* dan *Tanwin*

Pada sub bab ini, dijelaskan macam-macam *Nun Sakinah* dan *Tanwin*, mengenai pengertian dari macam-macam *Nun Sakinah* dan *Tanwin*, hurufhuruf dari macam-macam *Nun Sakinah* dan *Tanwin*, dan contoh kalimat macam-macam *Nun Sakinah* dan *Tanwin*.

f. Nama dan istilah dalam bacaan *Idgham*

Pada sub bab ini, dijelaskan macam-macam *Idgham*, mengenai pengertian dan penjelasan dari macam-macam *Idgham*, dan contoh kalimat macam-macam *Idgham*. [6]

## **2.5 Tajwid**

Tajwid menurut bahasa arab berasal dari kata *jawwada* (<e جوج), *yujawwidu* (دوجة), *tajwiidan* (اد<sub>بُ</sub>وج) yang artinya membaguskan atau membuat jadi bagus. Pengertian tajwid menurut bahasa adalah ديجلاب َن ايتل

Artinya : "Segala sesuatu yang mendatangkan kebaikan".

Sedangkan menurut istilah, tajwid adalah

و َتافصلا َنم َهقحتسم َو َهقح َفرح َلك َءاطعإ َهب َ فرعي َملع َ امهوحن َو َميخفتلا َو َقيقرتلاك َكلاذ ريغ َو َ دودملا

Artinya : "Ilmu yang mempelajari setiap hak-hak huruf dan kewajiban-kewajiban huruf, terdiri dari sifat-sifat huruf, hukumhukum mad dan selain keduanya. Contohnya seperti *tarqiq*, *tafkhim*  atau semisalnya"

Adapun tujuan dari mempelajari ilmu tajwid adalah sebagai

قرضحا ِاصَح َيوَلِيكَام ِيَصَاحَ َنآر زَلاجَ ظَنارَ َن ارْبَاحِيفَ مِّهَاءِرَلاتَ غولبَ ي ِنهَ ءالطخلا َن عَ َن اسلَلا َن و ِص َ منداخ َلءِ وَ حَتِيحَص نَ لأأ َةيوبنلا ىللمىن َالله َب ان

ك

Artinya : "Tujuan (mempelajari ilmu tajwid) adalah agar dapat membaca ayat-ayat Al-Quran secara betul (fasih) sesuai dengan yang diajarkan oleh Nabi Muhammad SAW. Dengan kata lain, adapun tujuan (ilmu tajwid) memelihara lisan dari kesalahan ketika membaca Al-Quran".

Hukum mempelajari ilmu tajwid ini adalah *fardhu kifayah* atau kewajiban yang bisa diwakilkan. Ini artinya, mempelajari ilmu tajwid tidak wajib atas semua orang tetapi cukup diwakilkan saja setiap kaumnya. Namun, apabila dalam satu kaum itu tidak ada yang belajar ilmu tajwid, maka seluruh kaum itu berdosa.

Adapun mengajarkan atau menggunakan ilmu tajwid ketika membaca Al-Quran adalah wajib hukumnya bagi setiap orang atau *fardhu 'ain*. Hal ini sebagaimana yang dijelaskan pada kitab *Hidayatul Mustafid* adalah sebagai berikut.

> ةملسم َو َملسم َلك َىلع َنعي َ َ ضَر فَ َهب َلْم عَلَا تَو يَة يَافَلَهُ صَر فَى مَنْ أَي فَ صَلْحَ حَلْمَاتَ دِيوجتا نيفلكملائ

نم Artinya : "Tidak ada perbedaan pendapat bahwasanya (mempelajari ilmu tajwid) hukumnya *fardhu kifayah* dan mengamalkannya *fardhu 'ain* bagi setiap Muslim dan Muslimah yang sudah mukallaf".

Syeikh Ibnu Al-Jazari dalam syairnya mengatakan :

(*Cupcake* (1.5 versi Android 2. لاصو َانيلإ َهنم َاذكاه َو #َ َلزنأ َهللإا َهب َهنأل َ Artinya : "Membaca Al-Quran dengan tajwid itu hukumnya wajib. 3. Android versi 1.6 (Donut) Siapa saja yang membaca Al-Quran tanpa memakai tajwid  $\begin{array}{ccc} 4. & \text{Android versi } 2.0/2.1 \text{ (Eclair)} \\ \text{hukumnya dosa. Karena sesungguhnya Allah menurunkan Al-} & 5. & \text{Android versi } 2.2 \text{ (Froyo : Frozen Yogurt)} \end{array}$ hukumnya dosa. Karena sesungguhnya Allah menurunkan Al-<br>Quran dengan tajwidnya. Demikianlah yang sampai kepada kita  $\begin{array}{ccc} 5. & \text{Android versus } 2.2 \text{ (Froyo : Frozen}) \\ 6. & \text{Android versus } 2.3 \text{ (Gingerbeard)} \end{array}$ Quran dengan tajwidnya. Demikianlah yang sampai kepada kita 6.<br>dari-Nya". [7] 7.

#### **2.6 Alat Bantu Perancangan Aplikasi**

Dalam proses perancangan aplikasi pembelajaran ilmu tahsin (MAQDIS) berbasis Android diperlukan beberapa alat bantu, diantaranya adalah sebagai berikut.

# **2.6.1** *Flowchart*

*Flowchart* merupakan diagram alir yang menggambarkan urutan logika dari suatu prosedur pemecahan masalah. Dalam menggambarkan program *flowchart*, telah tersedia simbol-simbol standar, tetapi seperti pada sistem *flowchart*, pemrogram dapat menambah khasanah simbol-simbol tersebut, tetapi pemrogram juga harus melengkapi penggambaran program *flowchart* dengan kamus simbol. Berikut ini adalah gambar dari simbol-simbol yang standar digunakan pada program *flowchart*. [8]

### **2.6.2** *Storyboard*

*Storyboard* adalah serangkaian sketsa dibuat berbentuk persegi panjang yang menggambarkan suatu urutan (alur cerita) elemen-elemen yang diusulkan untuk aplikasi multimedia. *Storyboard* menggabungkan alat bantu narasi dan visual pada selembar kertas sehingga naskah dan visual menjadi terkoordinasi. [9]

# **2.7** *Tools* **yang Digunakan**

Berikut ini adalah beberapa *tools* yang dipakai dalam membangun aplikasi pembelajaran ilmu tahsin MAQDIS berbasis android, diantaranya adalah sebagai berikut.

# **2.7.1 Android Software Development Kit (SDK)**

Android SDK adalah tools API versi yang diperlukan untuk mulai mengembangkan aplikasi pada platform Android menggunakan bahasa pemrograman Java. Saat ini disediakan Android SDK sebagai alat bantu dan API untuk memulai mengembangkan aplikasi pada platform Android. Sebagai platform aplikasi-netral, Android memberikan sarana untuk membuat aplikasi yang kita butuhkan. Android SDK mencakup seperangkat alat pengembangan yang komprehensif. Android SDK terdiri dari debugger, libraries, handset emulator,dokumentasi, contoh kode, dan tutorial. Saat ini Android sudah mendukung arsitektur x86 pada Linux (distribusi Linux apapun untuk desktop modern), Mac OS X 10.4.8 atau lebih, Windows XP atau Vista. Persyaratan mencakup JDK, Apache Ant dan Python 2.2 atau yang lebih baru. IDE yang didukung secara resmi adalah Eclipse 3.2 atau lebih dengan menggunakan pluginAndroid Development Tools (ADT), dengan ini pengembang dapat menggunakan teks editor untuk mengedit

file Java dan XML serta menggunakan peralatan command line untuk menciptakan, membangun, melakukan debug aplikasi Android dan pengendalian perangkat Android (misalnya, reboot, menginstal paket perangkat lunak dengan jarak jauh). Beberapa fitur-fitur Android yang paling penting adalah

- 1. Framework aplikasi yang mendukung penggantian komponen dan *reusable.*
- 2. *Mesin Virtual Dalvik* dioptimalkan untuk perangkat mobile.
- 3. Integrated browser berdasarkan engine open source Webkit.
- 4. Grafis yang dioptimalkan dan didukung oleh libraries grafis 2D, grafis 3D berdasarkan spesifikasi opengl E.S 1,0 (Opsional akselerasi hardware).
- 5. SQLite untuk penyimpanan data.<br>6. Media support yang mendukur
- 6. Media support yang mendukung audio, video dan gambar (MPEG4, H.264, MP3, AAC, AMR, JPG, PNG, GIF), GSM Telephony (tergantung *hardware*).

Telepon pertama yang memakai sistem operasi Android adalah HTC Dream, yang dirilis pada 22 Oktober 2008. Pada penghujung tahun 2010 diperkirakan hampir semua vendor seluler didunia menggunakan Android sebagai *operating system*. Adapun versi-versi Android yang pernah ada adalah sebagai berikut.

- 1. Android versi 1.1<br>2. Android versi 1.5
- 
- 
- 
- 
- 
- Android versi 3.0/3.1 (*Honeycomb*)
- 8. Android versi 4.0 (Ice Cream Sandwich)<br>9. Android versi 4.1 (Jelly Bean)
	- 9. Android versi 4.1 (Jelly Bean) Jelly Bean-Android versi 4.1 yang diluncurkan pada acara *Google* I/O membawa fitur fitur baru yang menawan, beberapa fitur yang diperbaharui dalam sistem operasi ini antara lain, pencarian dengan menggunakan *Voice Search* yang lebih cepat, informasi cuaca, lalu lintas, hasil pertandingan olahraga yang cepat dan tepat, selain itu versi 4.1 ini juga mempunyai fitur keyboard virtual yang lebih baik. Permasalahan umum yang sering ditemui pengguna Android adalah baterai, namun baterai dalam sistem Android Jelly Bean versi 4.1 ini diklaim cukup hemat.
- 10. Android versi 4.2 (Jelly Bean)

Android versi 4.2 ini merupakan versi terbaru dari versi versi Android sebelumnya. Jelly Bean V.4.2 diklaim lebih pintar dan inovatif dibandingkan dengan pendahulunya. Beberapa fitur yang diperbaharui dalam sistem operasi ini antara lain *Notifications*, *Google Assistant*, *Face unlock* dengan *Liveness Check*, *Barrel Roll*, *Smart Widget*, *Google Now*, *Tehnologi Project Butter* untuk meningkatkan responsifitas yang sangat baik, Sistem operasi yang cepat dan ringan, *Full Chrome browser* menjelajah internet menggunakan Google Chrome seperti pada PC.

- 11. Android versi 4.3 (Jelly Bean)
	- Google mengeluarkan versi terbaru android jelly bean 4.3, terdapat beragam pembaruan fitur pada versi ini diantaranya adalah teknologi *smart bluetooth* yang membuat *bluetooth* aktif tanpa menguras baterai, Mendukung *Open GL ES* 3.0, performa grafis yang lebih bagus dan realistis. kecepatan kinerja yang luar biasa cepat serta grafis memukau atau lebih halus.

# 12. Android versi 4.4 (Kitkat)

Fitur-fitur barunya antara lain Fitur SMS yang terintegrasi langsung kedalam Aplikasi *Google Hangouts*. Terdapat fasilitas *Could Printing*, dimana pengguna dapat Printing secara nirkabel / mengirim perintah ke Laptop / PC yang terhubung dengan *printer*. Desain ikon dan tema yang lebih unik dan realistik. [10]

# **2.7.2 Android Development Tools/***Plugin Eclipse*

Android Development Tools (ADT) adalah *plugin* yang didesain untuk IDE Eclipse yang memberikan kita

kemudahan dalam mengembangkan aplikasi Android dengan menggunakan IDE Eclipse. Dengan menggunakan ADT untuk Eclipse akan memudahkan kita dalam membuat aplikasi *project* Android, membuat GUI aplikasi, dan menambahkan komponen-komponen lainnya, begitu juga kita dapat melakukan *running*  aplikasi menggunakan SDK melalui Eclipse. Dengan ADT kita juga dapat melakukan pembuatan *package*  Android (.apk) yang digunakan untuk distribusi aplikasi Android yang kita rancang. [11]

# **2.7.3 Android Virtual Device(AVD)**

Android Virtual Device (AVD) merupakan emulator untuk menjalankan program aplikasi Android yang kita buat. AVD ini nantinya yang kita jadikan sebagai tempat tes dan menjalankan aplikasi Android yang kita buat, AVD berjalan di Virtual Machine. [11]

#### **3. Analisis dan Perancangan**

# **3.1 Analisis Kebutuhan Sistem**

Berikuit ini adalah analisis kebutuhan dari tiap-tiap modul yang diambil dari buku Tahsin MAQDIS satu sampai buku Tahsin MAQDIS 4. Analisis ini dilakukan untuk melihat kebutuhan yang dibutuhkan ketika sistem ini dirancang.

#### **3.1.1 Kebutuhan Berdasarkan Materi**

Adapun kebutuhan dari tiap modul yang diambil dari 4 buku tahsin akan disajikan dalam beberapa tabel sesuai dengan modul yang akan dibuat. Kolom materi menunjukkan materi yang akan disajikan pada aplikasi, dan kolom kebutuhan menunjukkan kebutuhan yang dibutuhkan.

Modul 1 : Buku 7 Jurus Baca Al-Quran

Pada modul ini, akan dibahas mengenai 7 jurus baca Al-Quran yang dibagi ke 4 pembahasan, meliputi jurus membaca mad, jurus membaca dengung, jurus membaca huruf sakinah dan jurus membaca harakat. Tabel dibawah ini merupakan rincian dari beberapa kebutuhan materi modul 1 yang akan disajikan pada aplikasi pembelajaran yang akan dibangun.

**Tabel 3-1 Kebutuhan Materi pada Modul 1**

| No                      | Materi                | Kebutuhan        |
|-------------------------|-----------------------|------------------|
|                         | Jurus Membaca Mad     | Materi dari buku |
|                         | Jurus Membaca Dengung | Materi dari buku |
| $\overline{\mathbf{c}}$ | Jurus Membaca Huruf   | Materi dari buku |
|                         | Sakinah               |                  |
|                         | Jurus Membaca Harakat | Materi dari buku |
|                         | Latihan Baca          | Materi dari buku |

#### Modul 2 : Penguasaan Ayat-Ayat Gharib

Pada modul ini, akan dibahas mengenai cara menguasai ayat-ayat *gharib* yang dibagi menjadi 8 pembahasan, meliputi *fawatihussuwar*, *hamzah washal*, tanda *nun* kecil, *alif* tanda *shifr*, *imalah*, *isymam*, *tashil*, *saktah*, tanda *sin* diatas *shod*, *izhhar* mutlak, dan bacaan khusus. Tabel dibawah ini merupakan rincian dari beberapa kebutuhan materi modul 2 yang akan disajikan pada aplikasi pembelajaran yang akan dibangun. **Tabel 3-2 Kebutuhan Materi pada Modul 2**

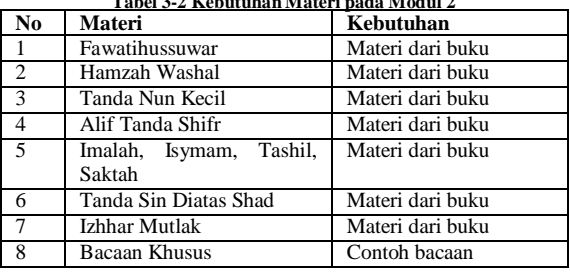

Modul 3 : Fasih Membaca Huruf

Pada modul ini, akan dibahas mengenai fasih membaca huruf yang dibagi menjadi 6 pembahasan, meliputi pendahuluan, *al jauf*, *al khaisyum*, *al halq*, *al lisan*, dan *asy syafatain*. Tabel dibawah ini merupakan rincian dari beberapa kebutuhan materi modul 3 yang akan disajikan pada aplikasi pembelajaran yang akan dibangun.

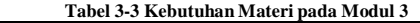

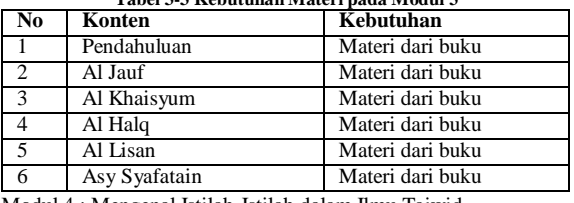

Modul 4 : Mengenal Istilah-Istilah dalam Ilmu Tajwid

Pada modul ini, akan dibahas mengenai istilah-istilah dalam ilmu tajwid, meliputi istilah-istilah dalam *mad* 2 *harakat*, *mad* 4-6 *harakat*, bacaan *idgham*, *nun sakinah* dan *tanwin*, dan *mim sakinah*. Tabel dibawah ini merupakan rincian dari beberapa kebutuhan materi modul 4 yang akan disajikan pada aplikasi pembelajaran yang akan dibangun. **Tabel 3-4 Kebutuhan Materi pada Modul 4**

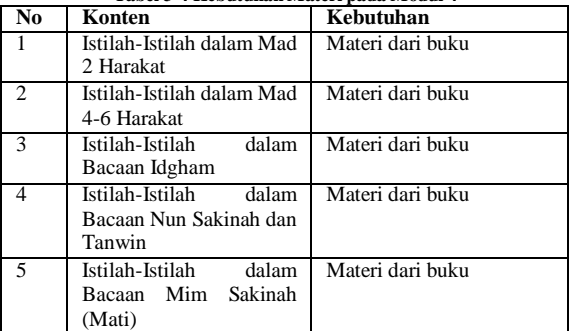

#### **3.1.2 Kebutuhan Berdasarkan Metode**

Sistem pembelajaran yang baik adalah ketika materi yang ada ditunjang oleh metode yang sesuai dengan materi yang ada. Adapun kebutuhan berdasarkan metode yang diusulkan oleh MAQDIS untuk aplikasi ini dapat dilihat pada tabel berikut. Modul 1 : 7 Jurus Baca Al-Quran

Adapun metode yang dibutuhkan untuk menunjang materi yang telah disediakan pada modul 1 ini adalah sebagai berikut.

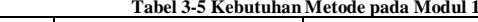

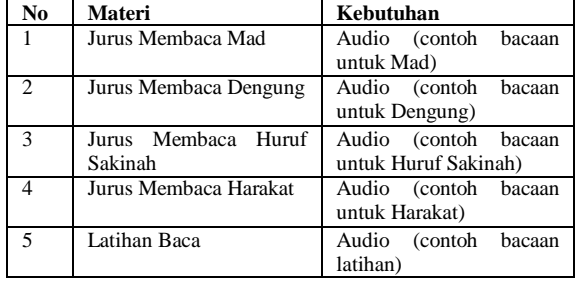

Modul 2 : Penguasaan Ayat-Ayat Gharib

Adapun metode yang dibutuhkan untuk menunjang materi yang telah disediakan pada modul 2 ini adalah sebagai berikut.

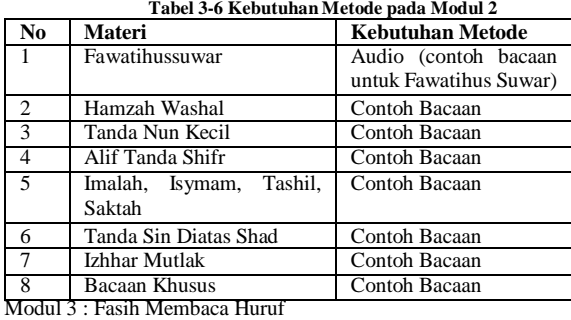

Adapun metode yang dibutuhkan untuk menunjang materi yang telah disediakan pada modul 3 ini adalah sebagai berikut.

**Tabel 3-7 Kebutuhan Metode pada Modul 3**

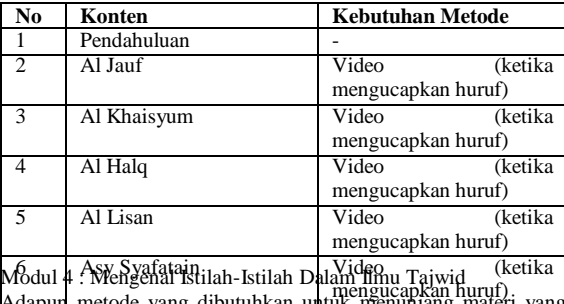

Adapun metode yang dibutuhkan untuk menunjang materi yang telah disediakan pada modul 4 ini adalah sebagai berikut. **Tabel 3-8 Kebutuhan Metode pada Modul 4**

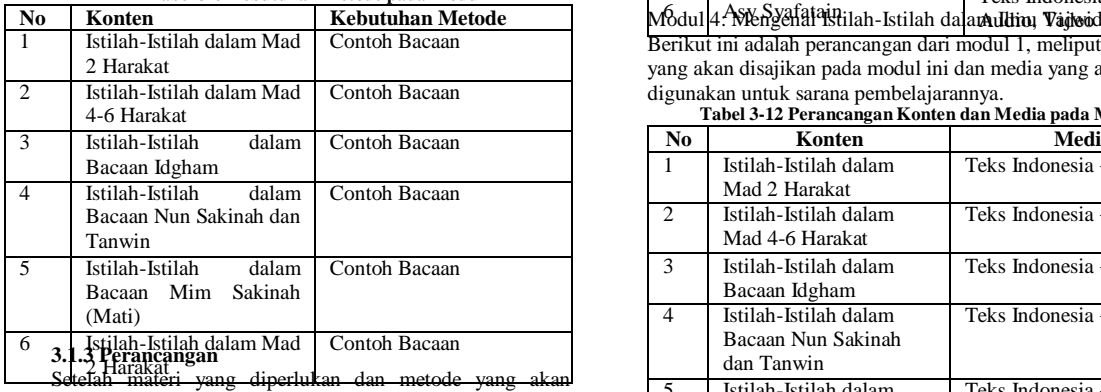

digunakan sudah ada, maka selanjutnya adalah membuat perancangan dari tiap-tiap modul. Tiap modul tidak harus sama ataupun harus berbeda perancangannya, tergantung dari materi dan metode yang akan dipakai. Berikut ini adalah perancangan dari tiaptiap modul disertai dengan media yang digunakan pada tiap bagian modulnya.

## Modul 1: 7 Jurus Baca Al-Quran

Berikut ini adalah perancangan dari modul 1, meliputi konten yang akan disajikan pada modul ini dan media yang akan digunakan untuk sarana pembelajarannya.

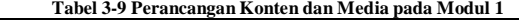

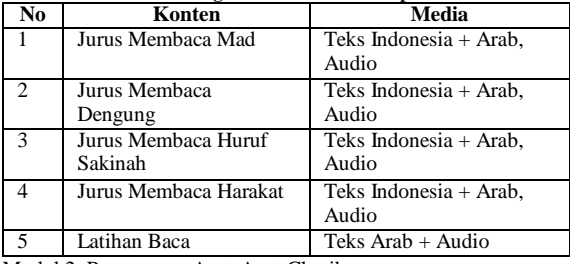

Modul 2: Penguasaan Ayat-Ayat Gharib

Berikut ini adalah perancangan dari modul 1, meliputi konten yang akan disajikan pada modul ini dan media yang akan digunakan untuk sarana pembelajarannya.

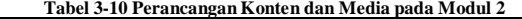

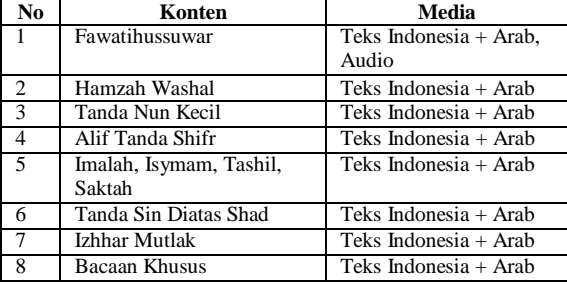

Modul 3: Fasih Membaca Huruf

Berikut ini adalah perancangan dari modul 1, meliputi konten yang akan disajikan pada modul ini dan media yang akan digunakan untuk sarana pembelajarannya.

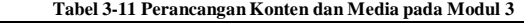

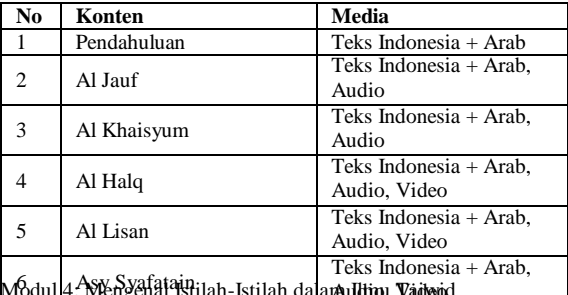

Berikut ini adalah perancangan dari modul 1, meliputi konten yang akan disajikan pada modul ini dan media yang akan

digunakan untuk sarana pembelajarannya. **Tabel 3-12 Perancangan Konten dan Media pada Modul 4**

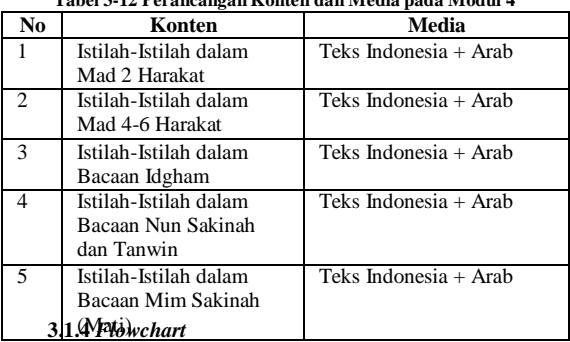

Berikut ini adalah beberapa *flowchart* dari tiap modul yang akan di buat pada aplikasi ini. *Flowchart* dibagi menjadi 4 bagian sesuai dengan jumlah dari modul yang akan dibuat yaitu 4 modul.

# **1.** *Flowchart* **Modul Tahsin 1**

Pada modul ini terdiri dari 5 pembahasan yang akan dibahas, yaitu jurus membaca *mad*, jurus membaca *ghunnah*, jurus membaca huruf *sukun*, jurus membaca *harakat*, dan latihan baca. Gambar 3-1 di bawah ini adalah gambar *flowchart* dari modul tahsin 1.

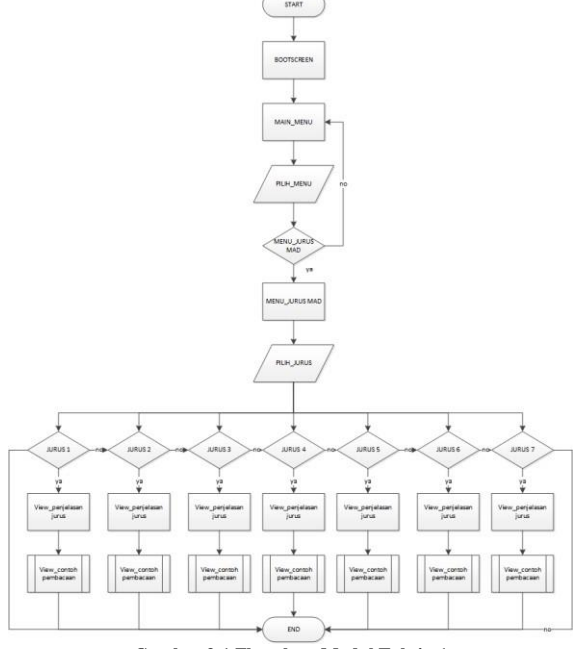

**Gambar 3-1 Flowchart Modul Tahsin 1**

START

#### **2.** *Flowchart* **Modul Tahsin 2**

Pada modul ini terdiri dari 8 pembahasan yang akan dibahas, yaitu *fawatihussuwar*, *hamzahl washal*, tanda *nun kecil*, *alif* tanda *shifr*, *imalah*, *isymam*, *tashil*, dan *saktah*, tanda *sin* diatas *shod*, *izhhar* mutlak, dan bacaan khusus. Gambar 3-2 di bawah ini adalah gambar *flowchart* dari modul tahsin 2.

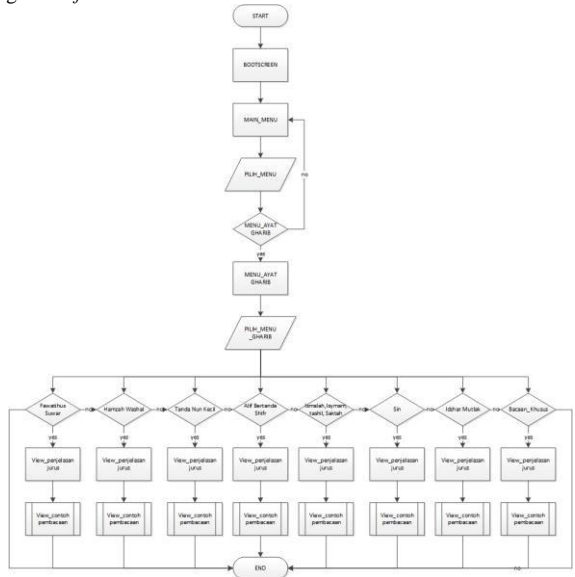

**Gambar 3-2 Flowchart Modul Tahsin 2**

# **3. Flowchart Modul Tahsin 3**

Pada modul ini terdiri dari 6 pembahasan yang akan dibahas, yaitu pendahuluan, *al jauf*, *al khaisyum*, *al halq*, *al lisan*, dan *asy syafatain*. Gambar 3-3 di bawah ini adalah gambar *flowchart* dari modul tahsin 3.

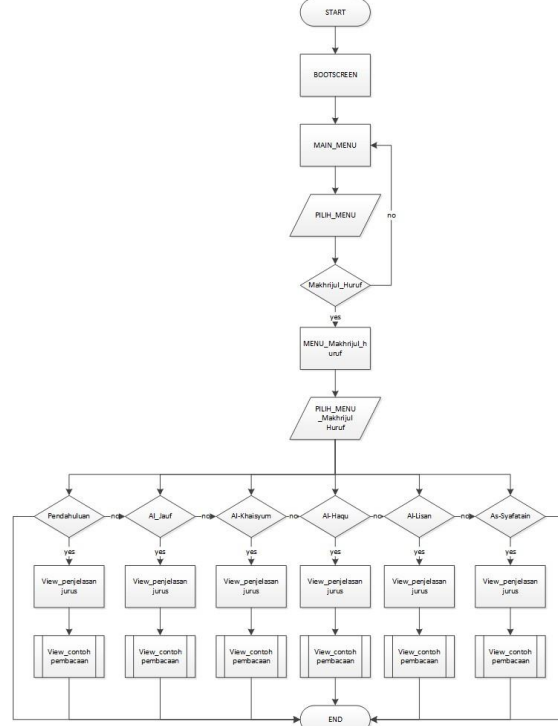

**Gambar 3-3 Flowchart Modul Tahsin 3**

# **4. Flowchart Modul Tahsin 4**

Pada modul ini terdiri dari 5 pembahasan yang akan dibahas, yaitu mad 2 *harakat*, mad 4-6 *harakat*, bacaan *idgham*, *nun sakinah* dan *tanwin*, dan *mim sakinah*. Gambar 3-4 di bawah ini adalah gambar *flowchart* dari modul tahsin 4.

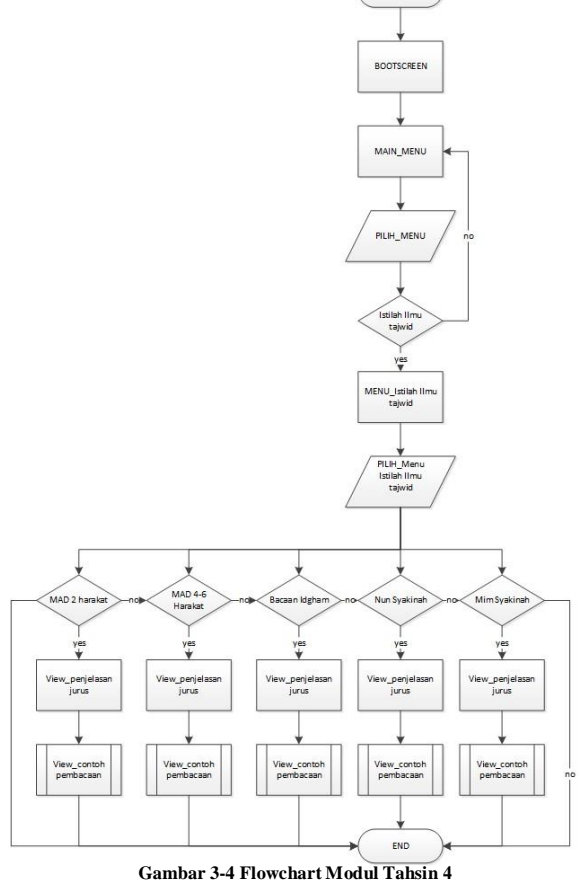

# **3.1.5 Struktur Menu**

Struktur menu dari aplikasi ini menggambarkan menu-menu yang dirancang pada aplikasi ini. Berikut ini adalah rancangan struktur menu dari aplikasi pembelajaran ilmu tahsin yang akan dibuat.

# **1. Struktur Menu Awal Tahsin 1**

Gambar 3-5 adalah gambaran dari menu-menu yang terdapat pada tahsin 1 yang membahas mengenai 7 jurus unik dan asyik dalam membaca Al-Quran. Adapun menu-menu yang terdapat pada pada gambar 3-5 adalah sebagai berikut.

- 1. Jurus membaca *mad*, terdiri dari submenu jurus *mad* 1, jurus *mad* 2, jurus *mad* 3 dan jurus *mad* 4. Pada tiap- tiap submenu, berisikan pembahasan dan *audio* contoh baca jurus sesuai dengan jurus *mad*-nya.
- 2. Jurus membaca *ghunnah*, berisikan pembahasan dan *audio* contoh baca jurus *ghunnah.*
- 3. Jurus membaca huruf sukun, berisikan sedikit pembahasan dan contoh huruf-huruf sukun yang termasuk pada jurus ini, seperti contoh huruf Jim, contoh huruf Dal, contoh huruf Ba, contoh huruf Tho, dan contoh huruf Qaf. Pada tiap-tiap submenu contoh huruf, berisikan contoh kata dari huruf dan audio contoh baca sesuai dengan huruf-hurufnya.
- 4. Jurus membaca *harakat*, berisikan pembahasan dan *audio* contoh baca jurus harakat.
- 5. Latihan baca, berisikan teks latihan baca surat *al-*

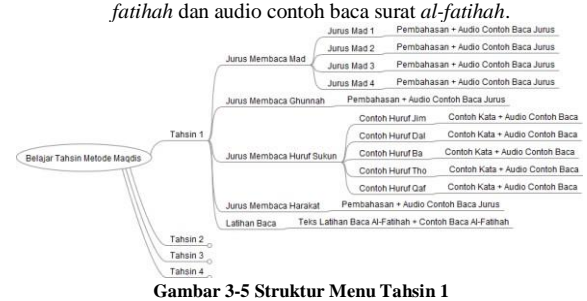

# **2. Struktur Menu Awal Tahsin 2**

Gambar 3-6 adalah gambaran dari menu-menu yang terdapat pada tahsin 2 yang membahas mengenai penguasaan ayat-ayat *gharibah*. Adapun menu-menu yang terdapat pada pada gambar 3-6 adalah sebagai berikut.

- 1. *Fawatihussuwar*, terdiri dari submenu satu huruf, dua huruf, tiga huruf, empat huruf, dan lima huruf. Pada tiaptiap submenu, berisikan contoh kata dan *audio* contoh baca sesuai dengan submenunya.
- 2. *Hamzah Washal*, terdiri dari submenu dibaca *fathah*, dibaca *kasrah*, dibaca *dhammah.* Pada tiap-tiap submenu berisikan penjelasan dan contoh kata sesuai dengan submenunya.
- 3. Tanda *Nun* Kecil, terdiri dari submenu *nun* kecil pada awal ayat dan *nun* kecil pada akhir ayat. Pada tiap-tiap submenu berisikan penjelasan dan contoh kata sesuai dengan submenunya.
- 4. *Alif* tanda *Shifr*, terdiri dari submenu *alif shifr* di tengah ayat dan *alif shifr* diakhir ayat. Pada tiap-tiap submenu berisikan penjelasan dan contoh kata sesuai dengan submenunya.
- 5. *Imalah*, *Isymam*, *Tashil* dan *Saktah*, terdiri dari submenu *imalah*, *isymam*, *tashil* dan *saktah*. Pada tiaptiap submenu berisikan penjelasan dan contoh kata sesuai dengan submenunya.
- 6. Tanda *Sin* diatas *Shod*, terdiri dari submenu dibaca *sin* dan dibaca *shod*. Pada tiap-tiap submenu berisikan penjelasan dan contoh kata sesuai dengan submenunya.
- 7. Izhhar mutlak, berisikan penjelasan dan contoh baca dari macam-macam izhhar mutlak.
- 8. Bacaan khusus, terdiri dari submenu bacaan 1, bacaan 2, bacaan 3, dan bacaan 4. Pada tiap-tiap submenu berisikan penjelasan dan contoh kata sesuai dengan submenunya.

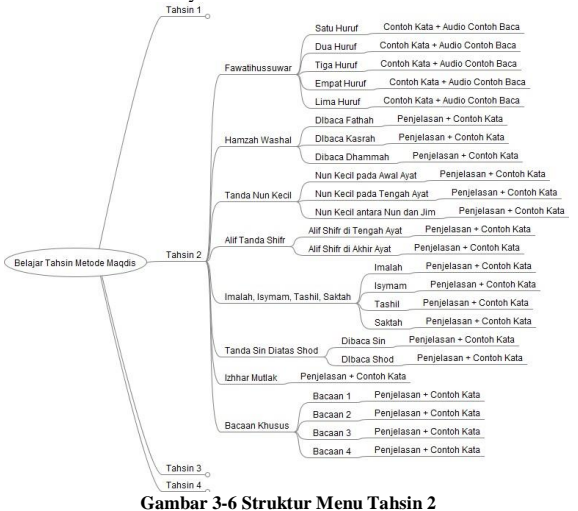

# **3. Struktur Menu Awal Tahsin 3**

Gambar 3-7 adalah gambaran dari menu-menu yang terdapat pada tahsin 3 yang membahas mengenai fasih membaca huruf-huruf *hijaiyah*. Adapun menu-menu yang terdapat pada pada gambar 3-7 adalah sebagai berikut.

- 1. Pendahuluan, berisikan mengenai penjelasan terhadap tahsin 3.
- 2. *Al-Jauf*, berisikan mengenai penjelasan *al-jauf* dan contoh kata dari *al-jauf*.
- 3. *Al-Khaisyum*, terdiri dari submenu tempat *ghunnah* 1 dan tempat *ghunnah* 2. Pada tiap-tiap submenu berisikan contoh kata sesuai dengan submenunya.
- 4. *Al-Halq*, terdiri dari submenu *hamzah, ha* besar*, 'ain, ha* kecil*, ghin* dan *kho*. Pada tiap-tiap submenu berisikan penjelasan dan video cara bacanya.
- 5. *Al-Lisan*, terdiri dari submenu *qof, kaf, jim, syin, ya, dhad, lam, nun ro, dal, ta, tho,tsa, dzal, dzho, za, sin* dan *shod*. Pada tiap-tiap submenu berisikan penjelasan dan video cara bacanya.

6. *Asy-syafatain*, terdiri dari submenu *fa*, *ba*, *mim*, dan *wau* . Pada tiap-tiap submenu berisikan penjelasan dan video cara baca.

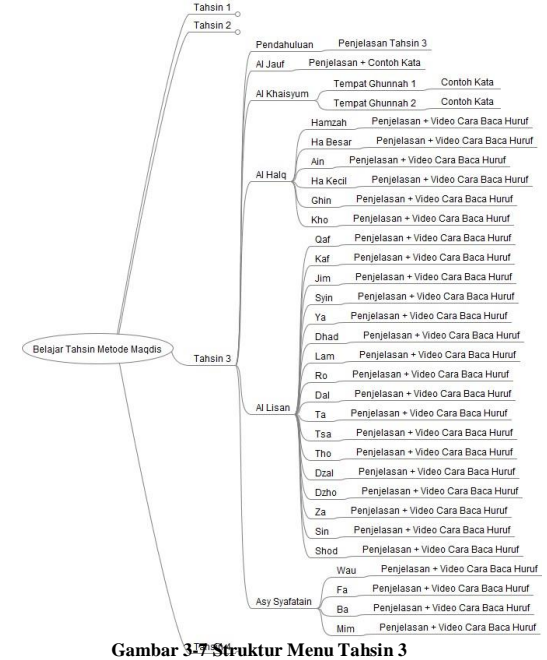

# **4. Struktur Menu Awal Tahsin 4**

Gambar 3-8 adalah gambaran dari menu-menu yang terdapat pada tahsin 3 yang membahas mengenai fasih membaca huruf-huruf *hijaiyah*. Adapun menu-menu yang terdapat pada pada gambar 3-7 adalah sebagai berikut.

- 1. *Mad* 2 *Harakat*, terdiri dari submenu *mad ashli*, *mad badal*, *mad iwadh*, *mad shilah qhasirah*, *mad tamkin*, dan *mad thabi'i harfi*. Pada tiap-tiap submenu berisikan mengenai penjelasan dan contoh kata sesuai dengan submenu yang dipilih. Misalkan pada submenu *mad tamkin*, berisikan mengenai penjelasan dan contoh kata pada *mad tamkin*, begitu pula pada submenu yang lainnya.
- 2. *Mad* 4-6 *Harakat*, terdiri dari submenu *mad wajib mutashil, mad lazim kalimi mutsaqqal, mad lazim harfi mutsaqqal, mad 'aridh lis sukun, mad lazim kalimi mukhaffaf, mad lazim harfi mukhaffaf mad shilah thawilah, mad jaiz munfashil,* dan *mad lin*. Pada tiaptiap submenu berisikan mengenai penjelasan dan contoh kata sesuai dengan submenunya. Misalkan pada submenu *mad lazim harfi mutsaqqal*, berisikan mengenai penjelasan dan contoh kata pada *mad lazim harfi mutsaqqal*, begitu pula pada submenu yang lainnya.
- 3. Bacaan *Idgham*, terdiri dari submenu *idgham mutamatsilain, idgham mutajanisain* dan *idgham mutaqaribain*. Pada tiap-tiap submenu berisikan mengenai penjelasan dan contoh kata sesuai dengan submenunya. Misalkan pada submenu *idgham mutaqaribain*, berisikan mengenai penjelasan dan contoh kata pada *idgham mutaqaribain*, begitu pula pada submenu yang lainnya.
- 4. *Nun Sakinah* dan *Tanwin*, terdiri dari submenu *izhhar, idghom bighunnah, idghom bilaghunnah, iqlab,* dan *ikhfa*. Pada tiap-tiap submenu berisikan mengenai penjelasan dan contoh kata sesuai dengan submenunya. Misalkan pada submenu *ikhfa*, berisikan mengenai penjelasan dan contoh kata pada *ikhfa*, begitu pula pada submenu yang lainnya.
- 5. *Mim Sakinah*, terdiri dari submenu *idgham mitslain shagir, ikhfa syafawi,* dan *izhhar syafawi*. Pada tiap-tiap submenu berisikan mengenai penjelasan dan contoh kata sesuai dengan submenunya. Misalkan pada submenu *izhhar syafawi*, berisikan mengenai

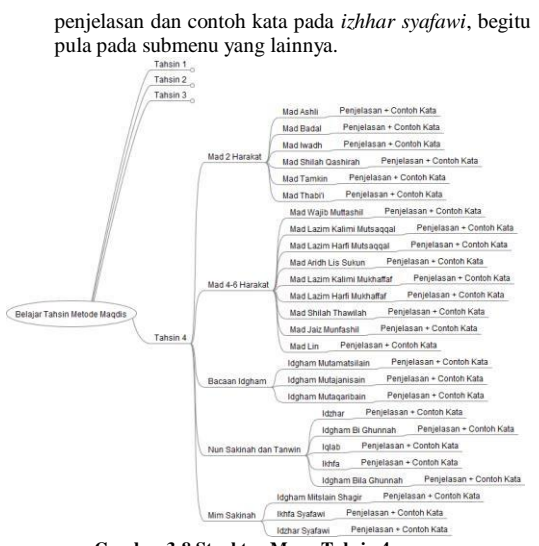

**Gambar 3-8 Struktur Menu Tahsin 4**

## **4. Implementasi**

**4.1 Proses Instalasi**

Implementasi aplikasi ini dilakukan pada smartphone Hi-Max Polymer Octa Core. Adapun spesifikasi dari smartphone Hi-Max Polymer Octa Core adalah sebagai berikut.

**Tabel 4-1 Spesifikasi Smartphone Hi-Max Polymer**

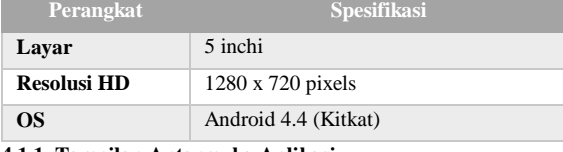

**4.1.1. Tampilan Antarmuka Aplikasi**

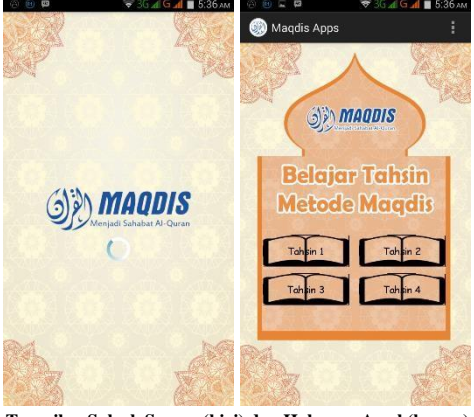

**Gambar 4-1 Tampilan Splash Screen (kiri) dan Halaman Awal (kanan) 4.1.2 Tampilan Menu Fungsi Tahsin 1**

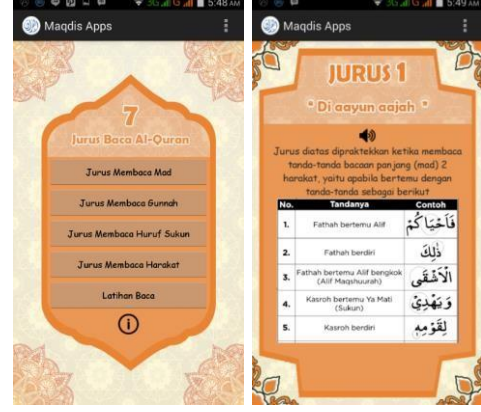

**Gambar 4-2 Halaman Tahsin 1 (kiri) dan Halaman Jurus 1 (kanan) 4.1.3. Tampilan Menu Fungsi Tahsin 2**

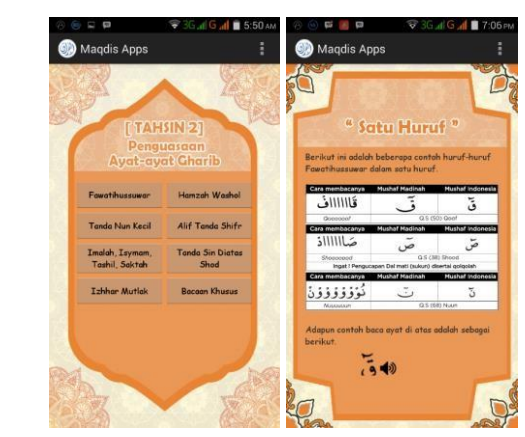

**Gambar 4-3 Halaman Tahsin 2 (kiri) dan Halalman Submenu Satu Huruf (kanan)**

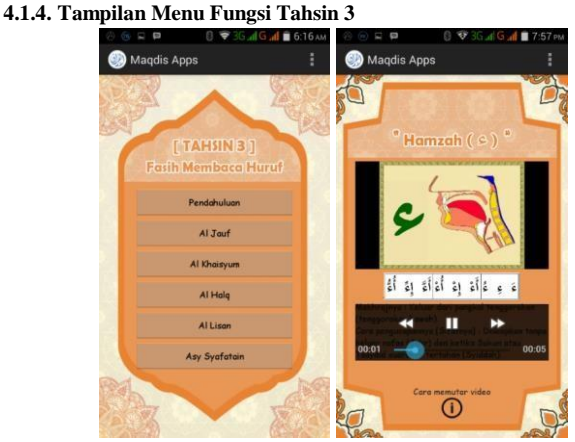

**Gambar 4-4 Halaman Tahsin 3 (kiri) dan Halaman Video Baca Huruf (kanan)**

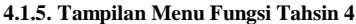

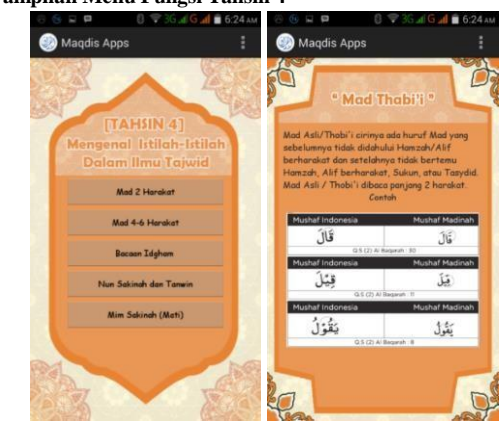

**Gambar 4-5 Halaman Tahsin 4 (kiri) dan Halaman Submenu Mad Ashli (kanan)**

## **4.2. Pengujian**

**4.2.1. Kesimpulan Pengujian Fungsionalitas**

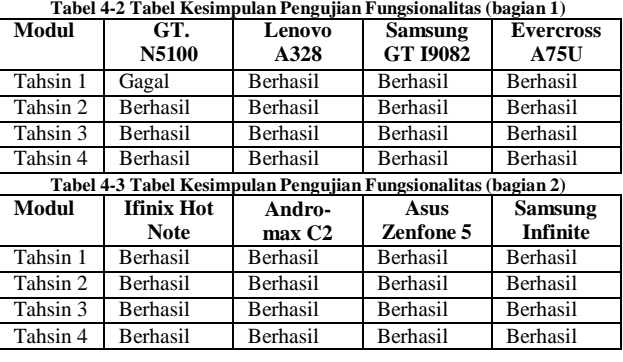

Kesimpulan yang dapat diambil dari tabel 4-7 diatas, bahwasanya fungsionalitas yang telah dibangun pada aplikasi ini hampir semuanya dapat digunakan kecuali tahsin 1 pada perangkat GT-N5100 dikarenakan adanya kesalahan *code* ketika proses peng-*coding*-an aplikasi.

# **4.2.2. Kesimpulan Pengujian UAT**

Berikut ini adalah hasil dari pengujian *User Acceptance Test* (UAT) yang sudah disederhanakan. Adapun hasil dari User Acceptance Test (UAT) yang belum disederhanakan ada pada bagian lampiran.

# **Tabel 4-4 Tabel UAT yang sudah disederhanakan**

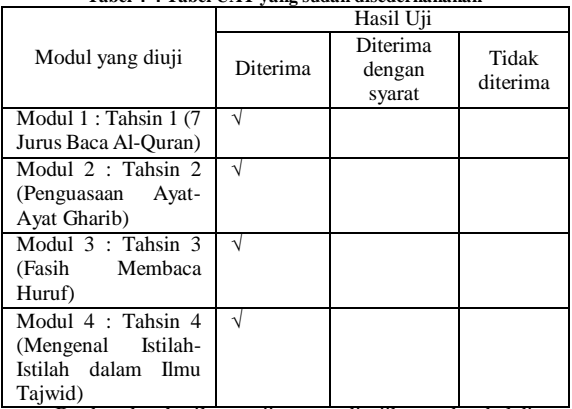

Berdasarkan hasil pengujian yang disajikan pada tabel di atas, semua materi yang disajikan tidak ada yang menyimpang dari materi yang telah diterapkan pada MAQDIS. Selain itu, proses pembelajaran yang disajikan pada aplikasi ini sudah sesuai dengan metode yang diterapkan, yaitu metode MAQDIS. Tanda ceklis (√) pada tabel di atas menyimbolkan bahwa materi yang disajikan tidak menyimpang dan metode yang diterapkan sudah sesuai dengan metode MAQDIS.

## **5 Penutup**

# **5.1 Kesimpulan**

Adapun kesimpulan yang bisa diambil dari proses pengerjaan aplikasi ini adalah sebagai berikut.

- a. Aplikasi pembelajaran ini dapat memberikan contoh membaca jurus dan bacaan ayat-ayat gharib dengan menggunakan media suara.
- b. Aplikasi pembelajaran ini dapat memberikan contohcontoh pembacaan huruf-huruf hijaiyah agar diketahui *makhraj*-nya denggan menggunakan media video animasi.
- c. Aplikasi pembelajaran ini dapat memberitahu macammacam hukum tajwid dengan menggunakan media teks.

# **5.2 Saran**

Penulis berharap dikemudian hari aplikasi ini dapat dikembangkan lagi agar nantinya aplikasi ini dapat memberikan ilustrasi ketika contoh baca huruf atau contoh baca ayat sedang tinggi dan contoh baca huruf atau contoh baca ayat sedang rendah atau adanya teks yang menyesuaikan dengan pengucapan contoh seperti saat sedang karaoke ketika mendengarkan contoh baca jurus. Selain itu, penulis juga berharap kelak aplikasi ini *layout*-nya bisa menyesuaikan dengan *smartphone* yang pakai.

# **Daftar Pustaka**

- [1] Pargito, Penelitian dan Pengembangan Bidang Pendidikan, Bandar Lampung: Universitas Lampung Express, 2009.
- [2] A. Zaki, Pengertian Aplikasi, Yogyakarta: Andi, 2005.
- [3] Hendrayudi, Pengertian Aplikasi, Yogyakarta: Andi, 2009.
- [4] A. Arsyad, Media Pembelajaran, Jakarta: PT. Raja Grafindo Persada, 2011.
- [5] Daryanto, Media Pembelajaran, Bandung: CV. Yrama Widia, 2011.
- [6] I. Susilo, Mahir Tahsin Al-Quran Metode Maqdis, Bandung: Maqdis Press, 2013.
- [7] A. I. Abdurohim, Pedoman Ilmu Tajwid Lengkap, Bandung: CV Penerbit Dipenogoro, 2007.
- [8] B. Sutedjo, Algritma dan Teknik Pemrograman, Yogyakarta: ANDI, 1997.
- [9] I. Binanto, Multimedia Digital Dasar Teori dan Pengembangannya, Jakarta: C.V ANDI OFFSET (Penerbit ANDI).
- [10] N. S. H., Pemrograman Aplikasi Mobile Smartphone dan Tablet PC Berbasis Android revisi kedua, Bandung: Informatika Bandung, 2014.
- [11] N. Safaat, Pemrograman Aplikasi Mobile Smartphone dan Tablet PC berbasis Android - Edisi Revisi, Bandung: Informatika, 2012.